## Bitbucket 프로젝트 생성

프로젝트를 만들기 위해, Create project 버튼을 클릭한다.

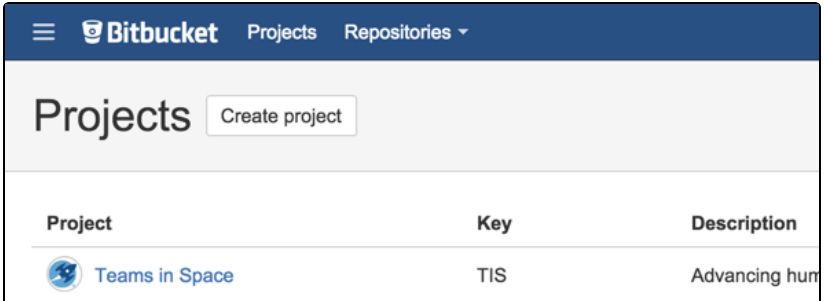

다음 정보를 입력하고 Create project 버튼을 클릭한다.

- Project name
- Project key : URL로 사용되기 때문에 짧은 프로젝트 키 사용을 추천
- Description
- **Project Avatar**

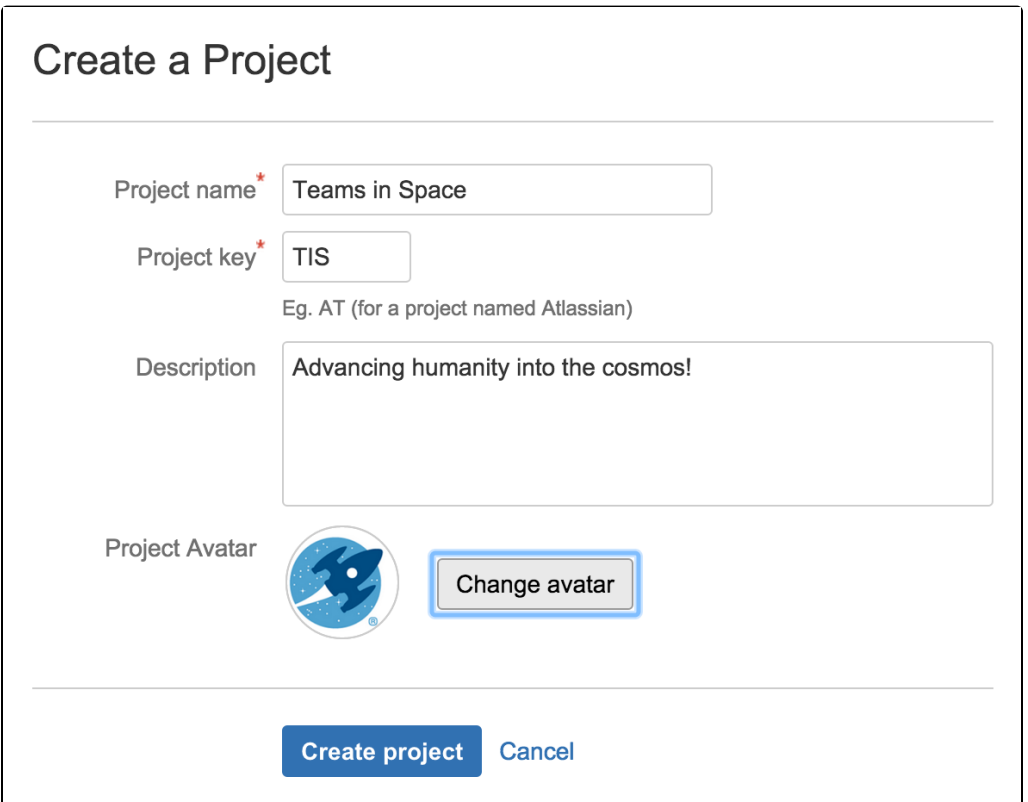